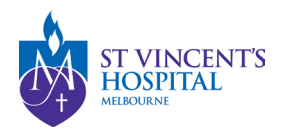

# How to Download Previously Submitted Reports

### Overview of Annual Progress Report

- The completion and submission of an annual report are mandatory for all projects as a condition of ethical approval and governance authorisation.
- The annual report is due 1 May annually.
- Failure to submit a satisfactory annual report will result in the withdrawal of HREC approval and/or Governance authorisation, which leads to study suspension. Consequently, all study activities must be halted until the approval is granted.

#### Status Dictionary

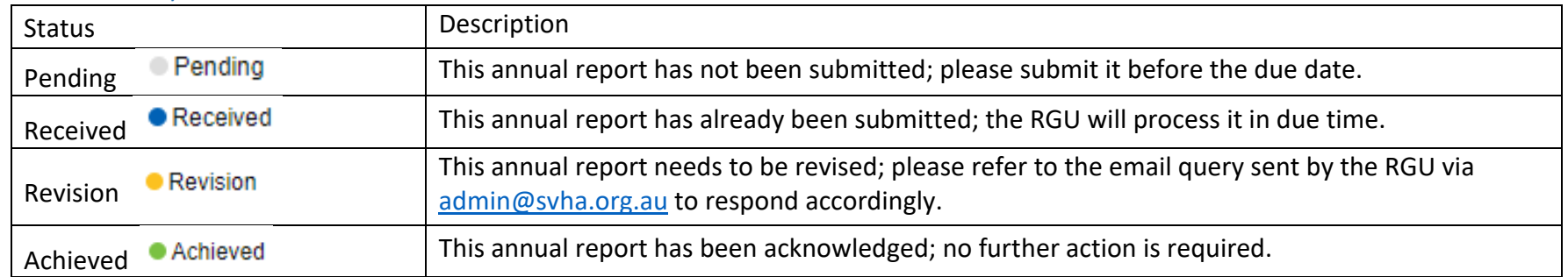

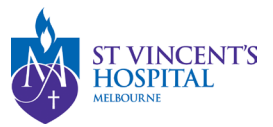

## How to locate the Annual Report Forms on SAGE

1. Login to SAGE – Login instructions can be found [here.](https://www.svhm.org.au/research/researchers/resource-for-researchers/sage-resource-pack)

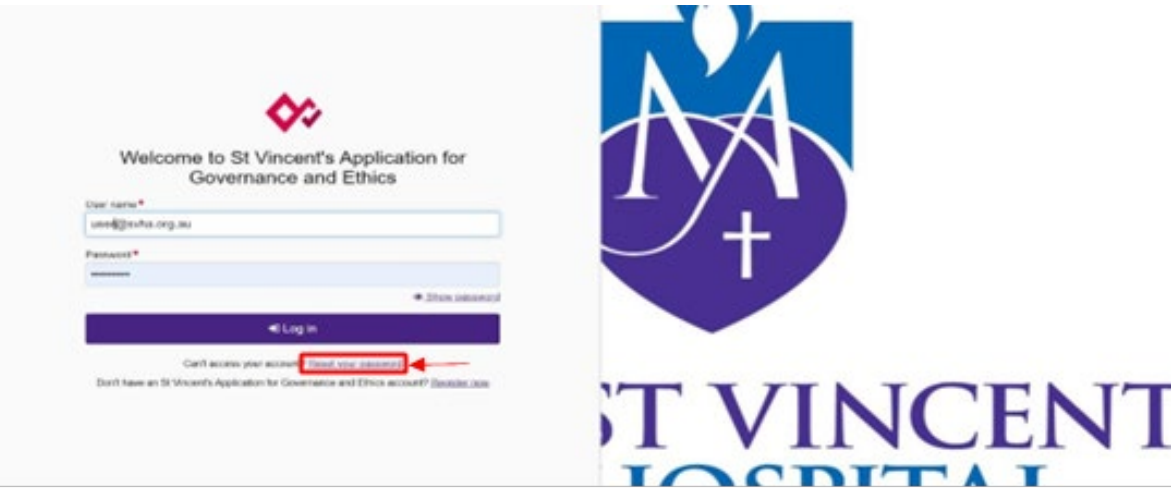

2. Locate your project on SAGE. Most active studies have been migrated and can be found on the PI/CPI's dashboard. Please contact [research.directorate@svha.org.au](mailto:research.directorate@svha.org.au) if you have an issue locating the project.

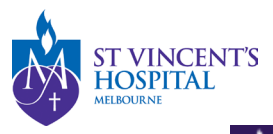

 $\Box$  Projects 

Project > Projects

Listed below are all the projects you currently have access to.

By clicking a project, its related applications will also be displayed.

In order to submit an application (ethics and/or site-governance), you must first register the project - you can do that here by selecting the +New Project button al

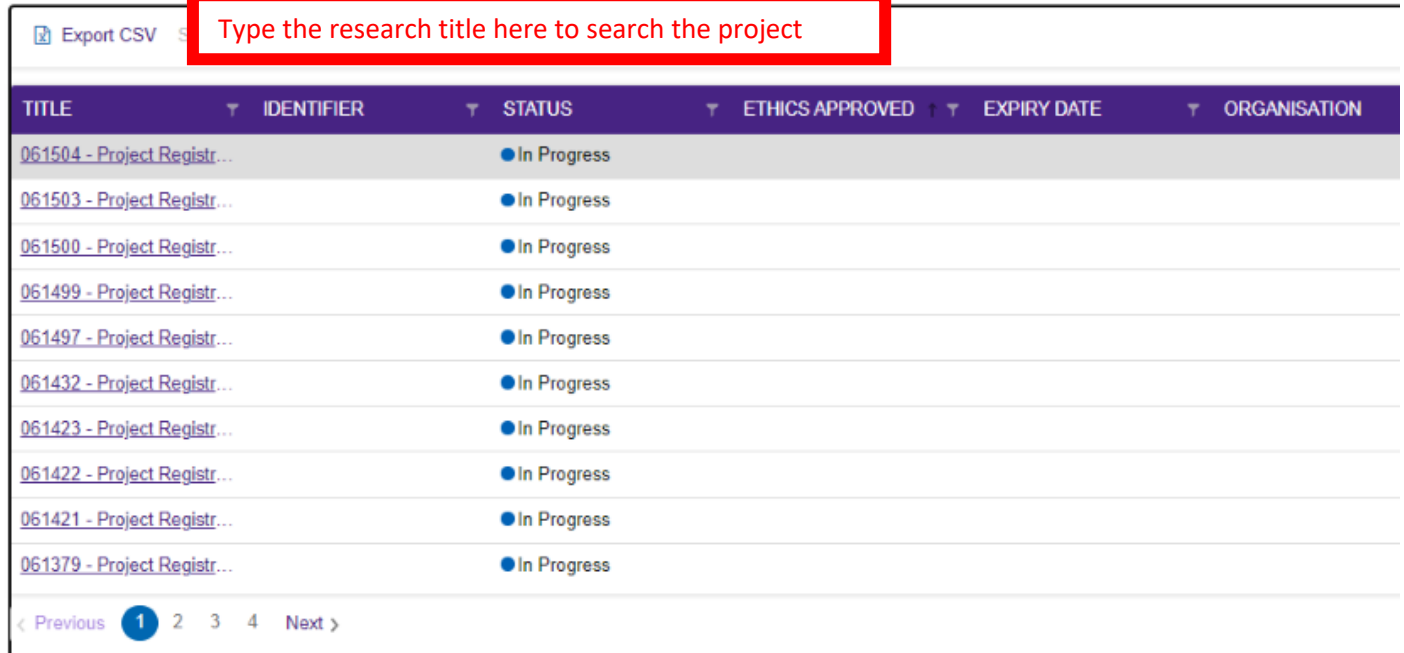

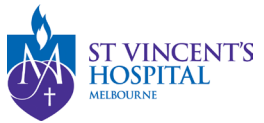

- 3. Under **'Hierarchy'** please select the SVH Project.
	- **Progress/Final Report (HREC Form) -** can be found under the Milestones Tab of the SVH Project (see below)
	- **Site Report/Closure Form (RGO Form) -** can be found under the Milestones Tab of the SSA Project (See below)

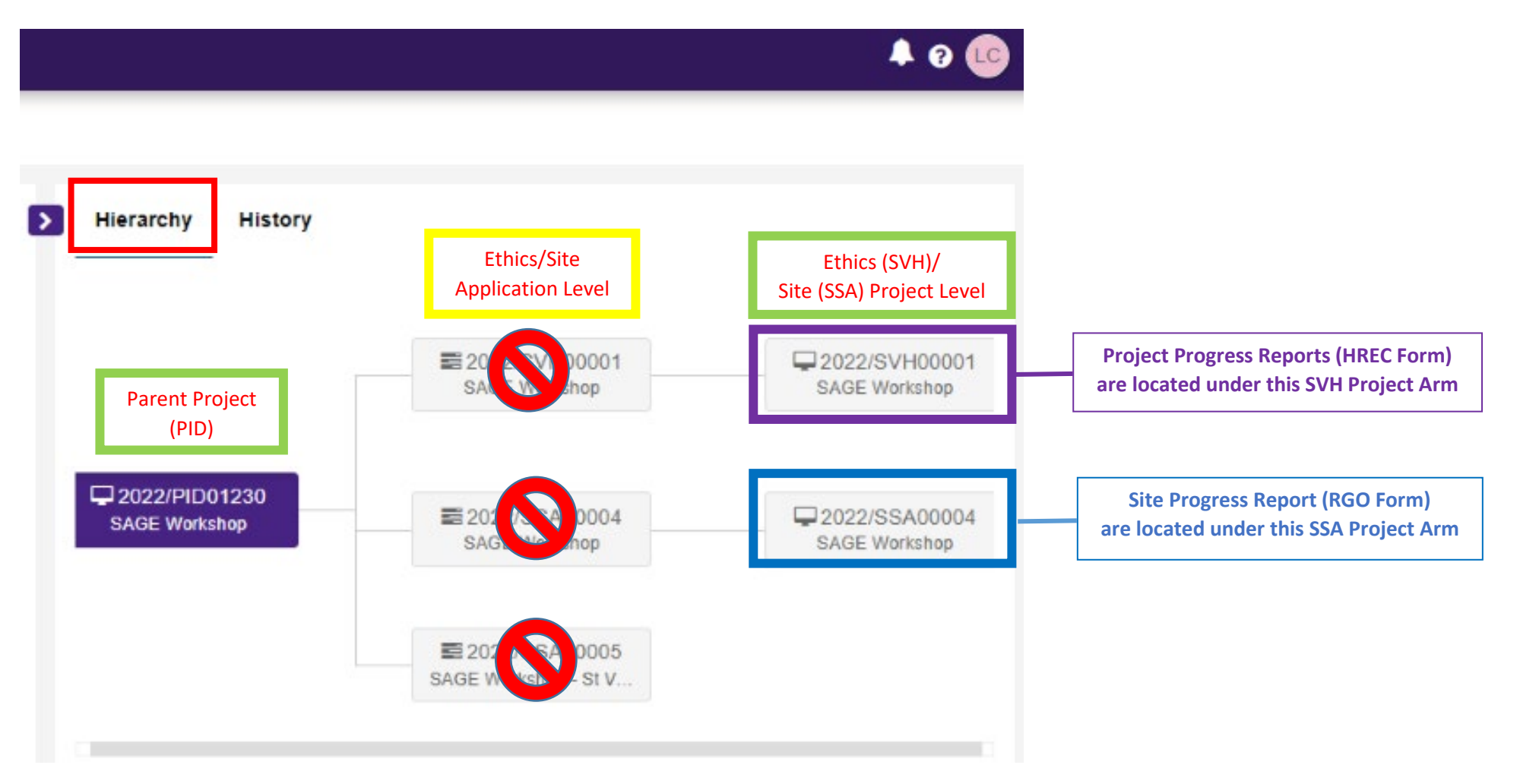

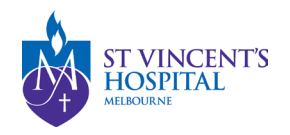

#### **4.** Click **'Milestones'** to see the list of previous year's report/s.

Project > 2022/PID06400 - Approved Ethics and Governance Project > 2022/SVH00201 - Approved Ethics and Governance Project

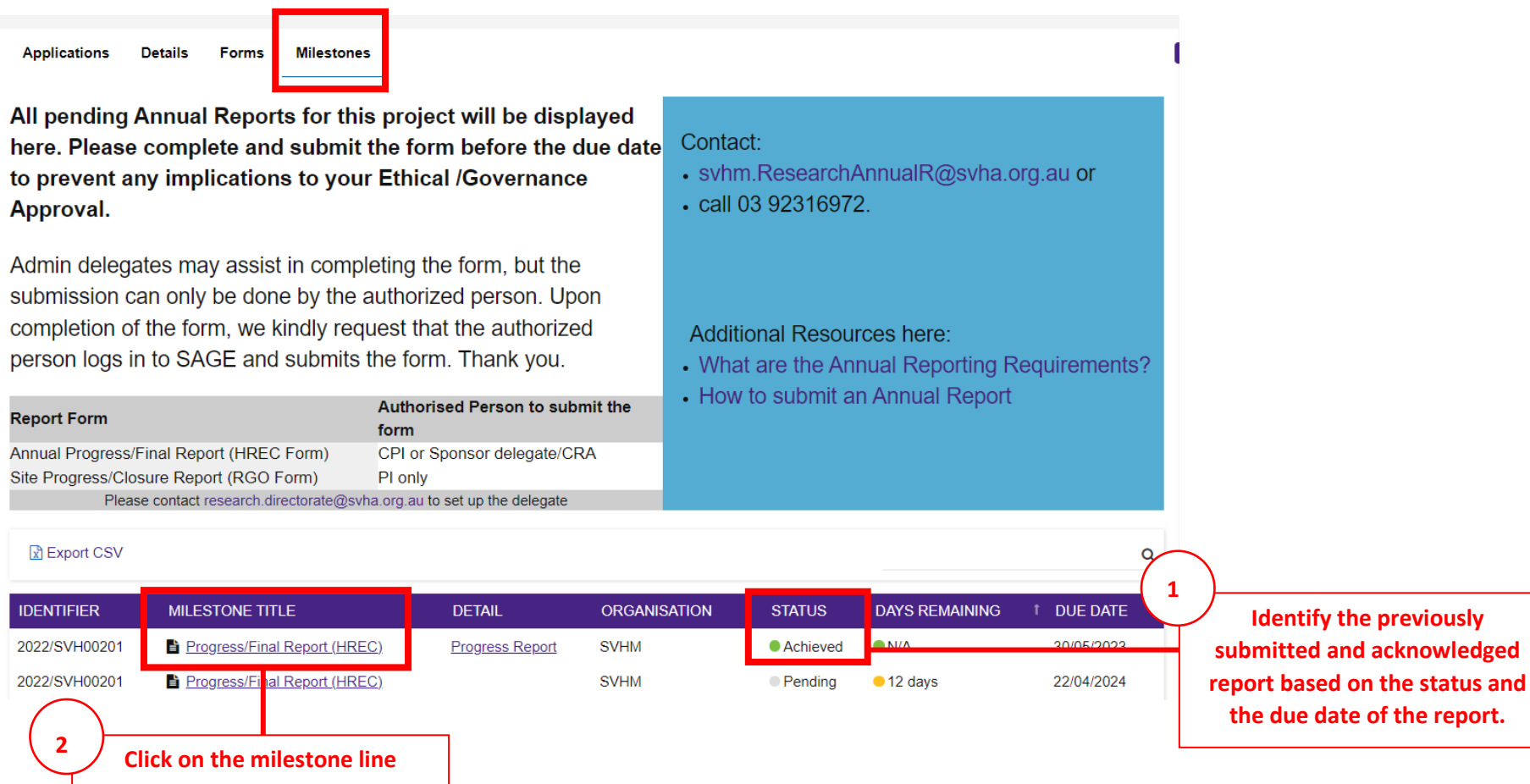

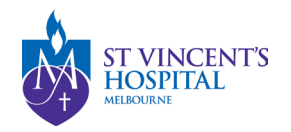

5. You should now be able to view the data entered in this report form.

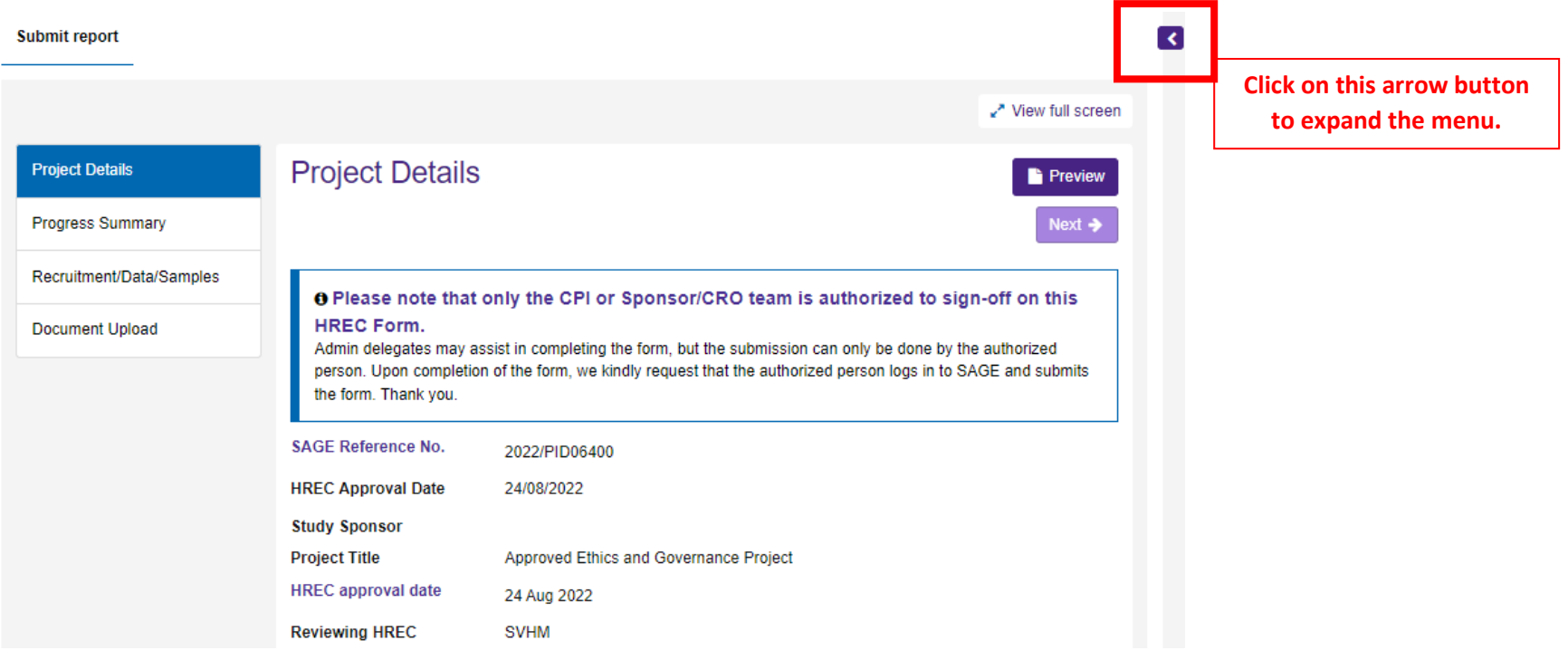

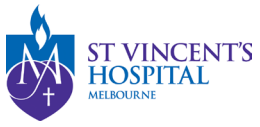

6. Under the **Documents** tab, you can see a list of submitted report.

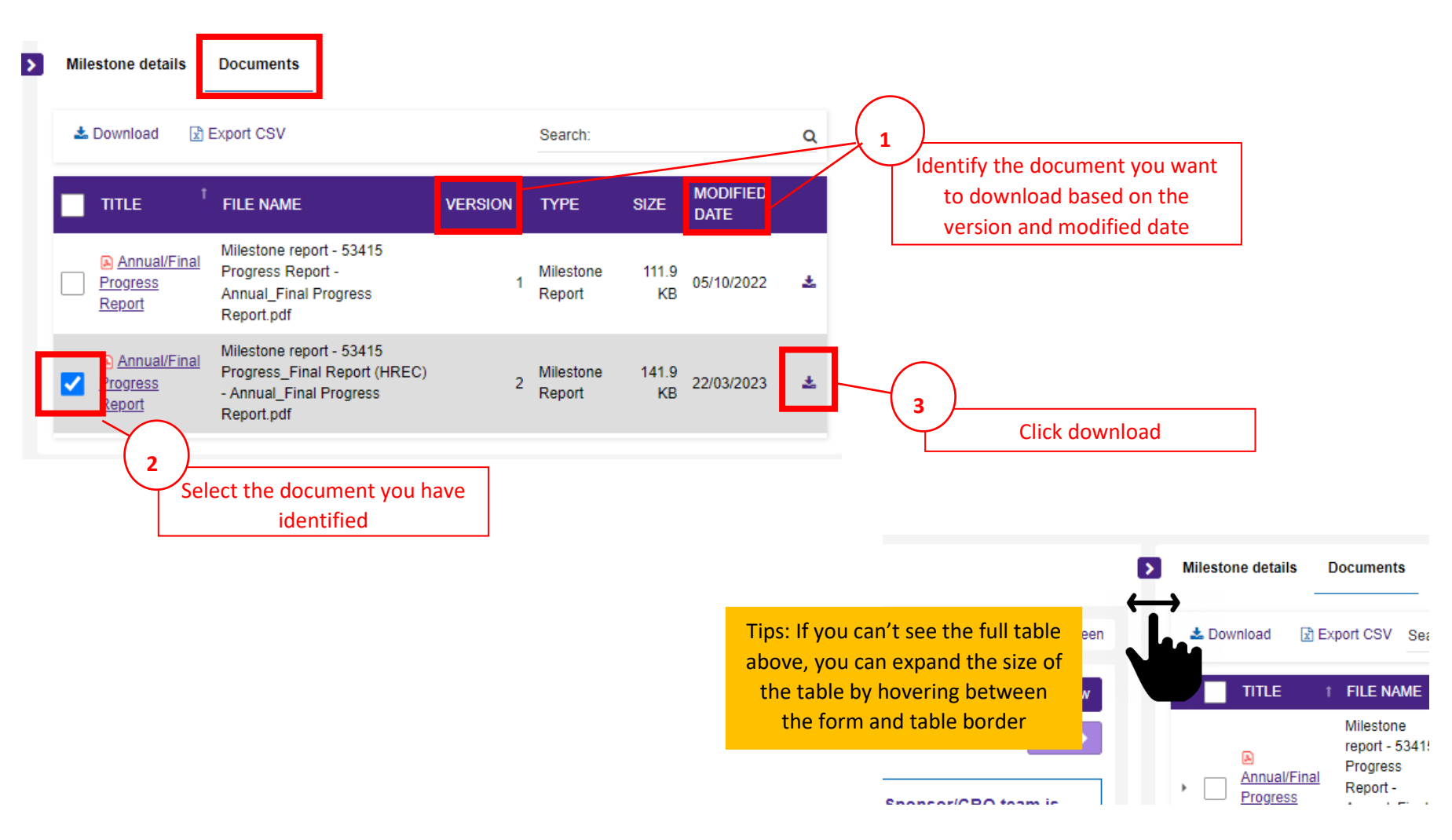

7. The document will be downloaded to your Computer Downloads folder.

SAGE – How to Download Previously Submitted Report Version 1 –April 2024